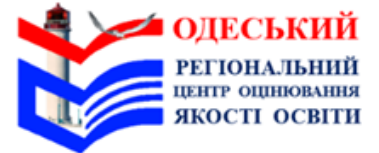

## **НАЦІОНАЛЬНИЙ** МУЛЬТИПРЕДМЕТНИЙ ТЕСТ

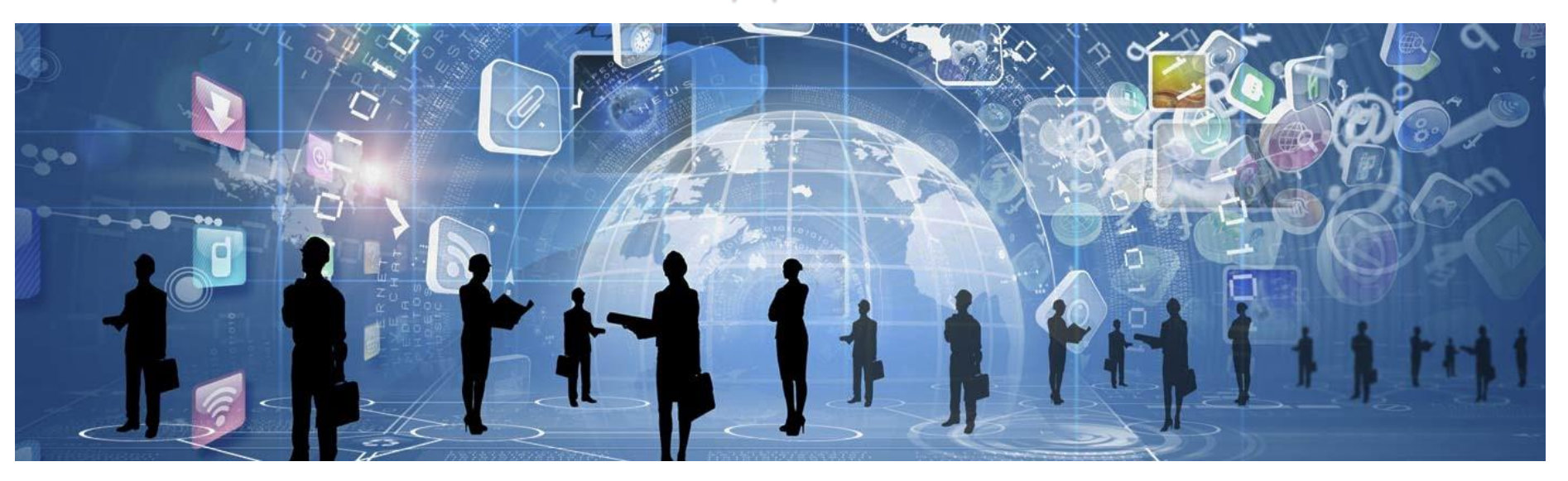

# **Технологічна карта старшого інструктора (інструктора)**

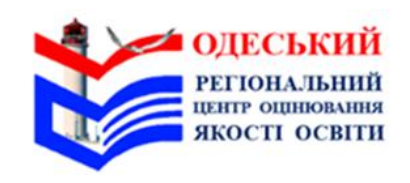

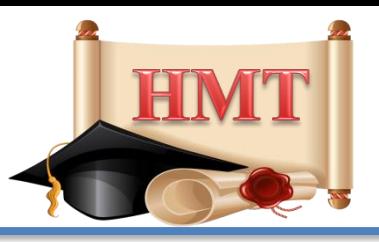

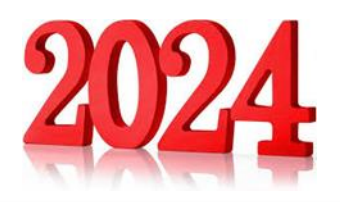

### *Важливо!*

 *Тестування відбувається у два етапи з перервою між ними тривалістю 20 хвилин. На виконання завдань національного мультипредметного тесту (далі – НМТ) під час кожного етапу тестування відведено по 120 хв.*

*Увага! Старший інструктор виконує дії, позначені «\*».*

*Інструктор виконує дії, позначені «\*\*».*

*У разі відсутності зазначених позначок дії виконують старший інструктор та інструктор.*

*В аудиторії, де немає інструктора, всі дії виконує старший інструктор самостійно. В аудиторії, де здійснюють переклад українською жестовою мовою, Типову промову інструктора читає старший інструктор, а інструктор, який є перекладачем жестової мови, виконує синхронний переклад усної мови дактильножестовою і навпаки.*

*Для виконання дій, позначених «^», старший інструктор має скористатися інструкцією щодо роботи в сервісі.*

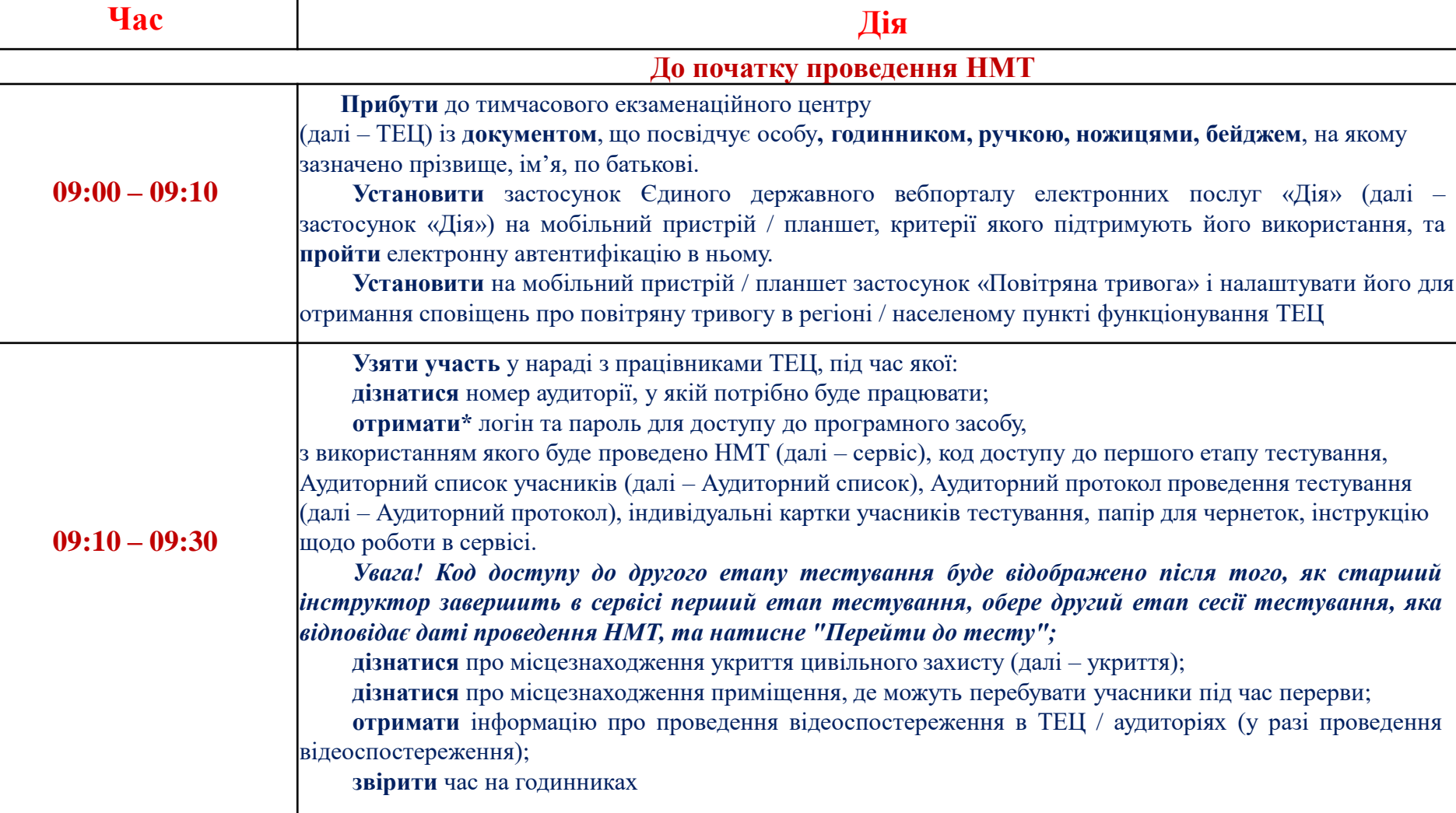

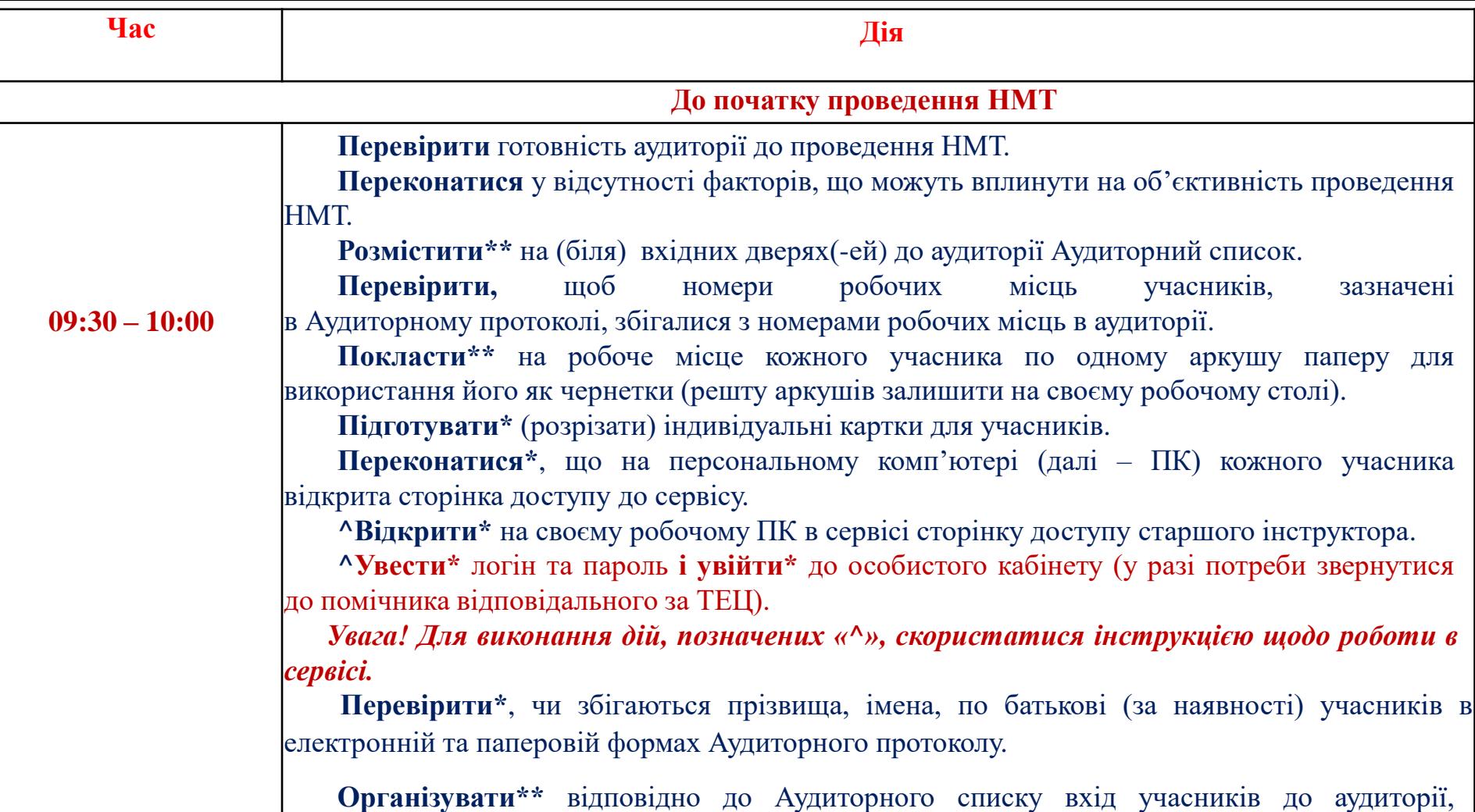

**ідентифікуючи** їх за наданим документом, що посвідчує особу.

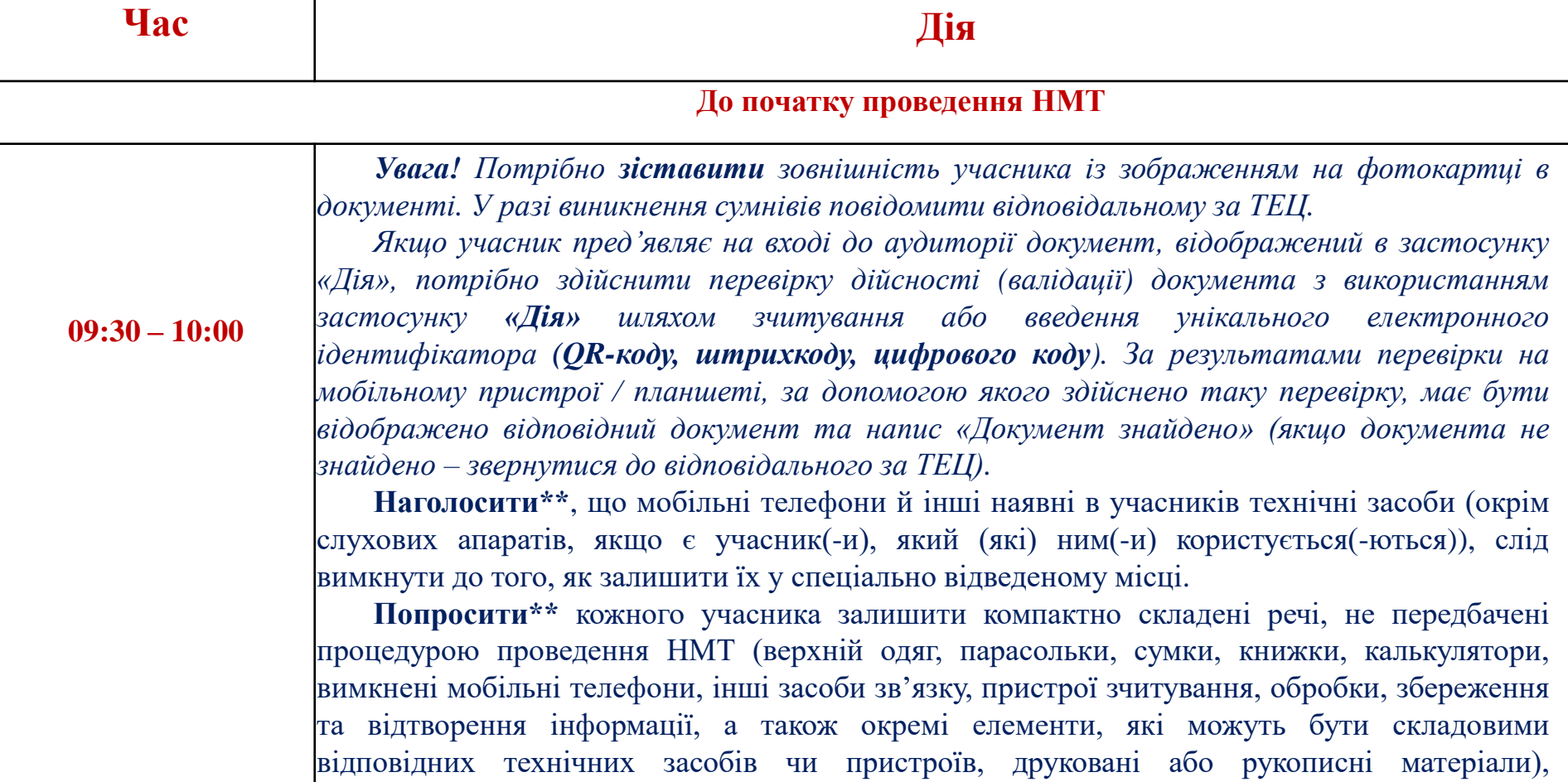

у відведеному для цього місці в аудиторії.

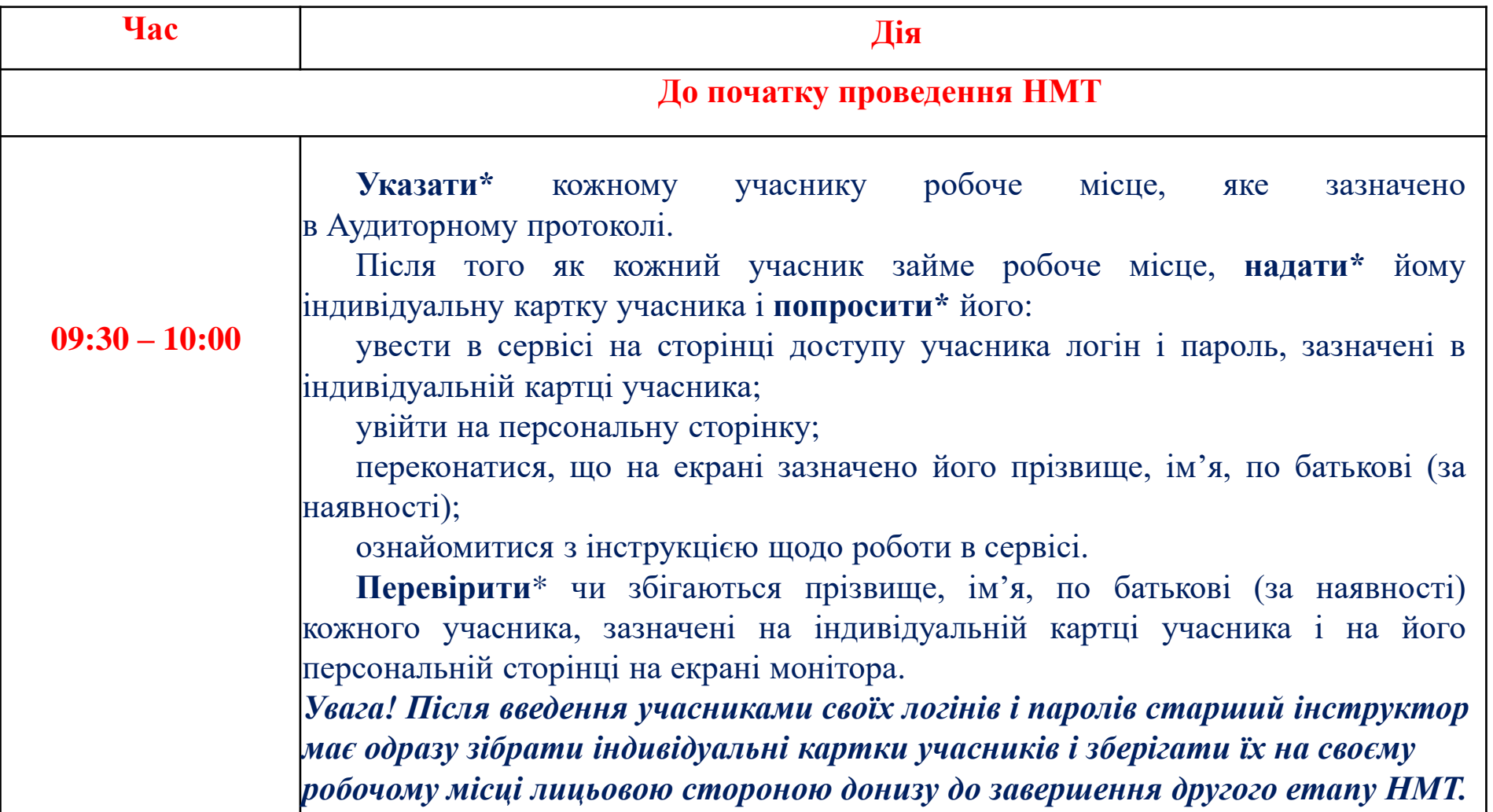

#### **Увага!**

**Під час обох етапів тестування старший інструктор та інструктор мають: Здійснювати** візуальний контроль за роботою учасників:

**стежити** за роботою учасників на екранах моніторів їхніх ПК;

**пильнувати**, щоб учасники не відкривали не передбачених процедурою тестування вкладок;

**спостерігати** за тим, як часто учасники клікають маніпуляторами, використовують клавіатуру;

**тримати в полі зору** учасника, який часто використовує в роботі клавіатуру, та зробити зауваження, якщо він намагається відкрити / відкрив не передбачені процедурою тестування вкладки. Якщо учасник не реагує на зауваження – зробити фото екрана монітора, на якому відкрита не передбачена процедурою тестування вкладка, і повідомити відповідальному за ТЕЦ.

**Здійснювати** контроль за процедурою проходження учасниками НМТ. Про виявлені порушення **повідомляти\*** відповідального за ТЕЦ.

**Фіксувати\*** в Аудиторному протоколі інформацію про порушення учасниками процедури проходження НМТ, нестандартні ситуації, що виникають в аудиторії.

**Надавати\*\*** учасникам чисті аркуші паперу для чернеток (за потреби).

#### **Під час проведення НМТ**

- **Старшому інструктору та інструктору під час проведення НМТ заборонено:** *ознайомлюватися зі змістом завдань НМТ*;
- *користуватися мобільними телефонами (окрім для отримання сповіщення про повітряну тривогу), друкованими, рукописними та іншими матеріалами, не передбаченими процедурою проведення тестування;*
- *відповідати на запитання учасників щодо змісту завдань тесту (коментувати їх);*
- *без поважної причини відволікати учасників від виконання завдань тесту;*
- *без дозволу відповідального за ТЕЦ залишати аудиторію;*
- *надавати учасникам будь-які предмети, не передбачені процедурою проведення НМТ.*

**Учасники мають право з дозволу старшого інструктора вийти з аудиторії до закінчення виконання завдань певного етапу тесту.** Якщо учаснику потрібно вийти з аудиторії, він має залишити на робочому столі чернетку (якщо учасник вийшов з аудиторії, інший учасник зазвичай може вийти після його повернення). Час, який учасник провів за межами аудиторії, йому не додають до часу, відведеного на виконання завдань відповідного етапу тесту.

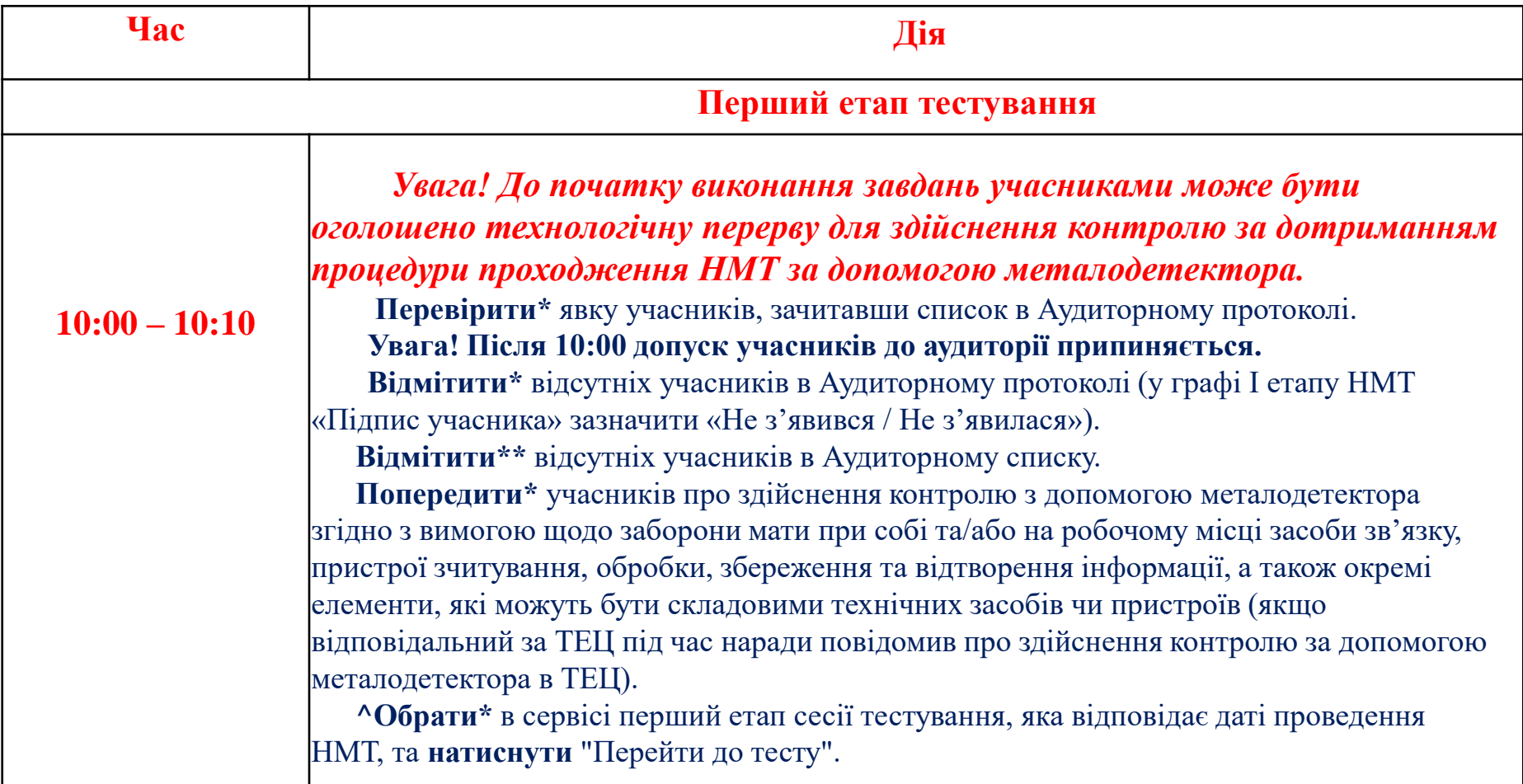

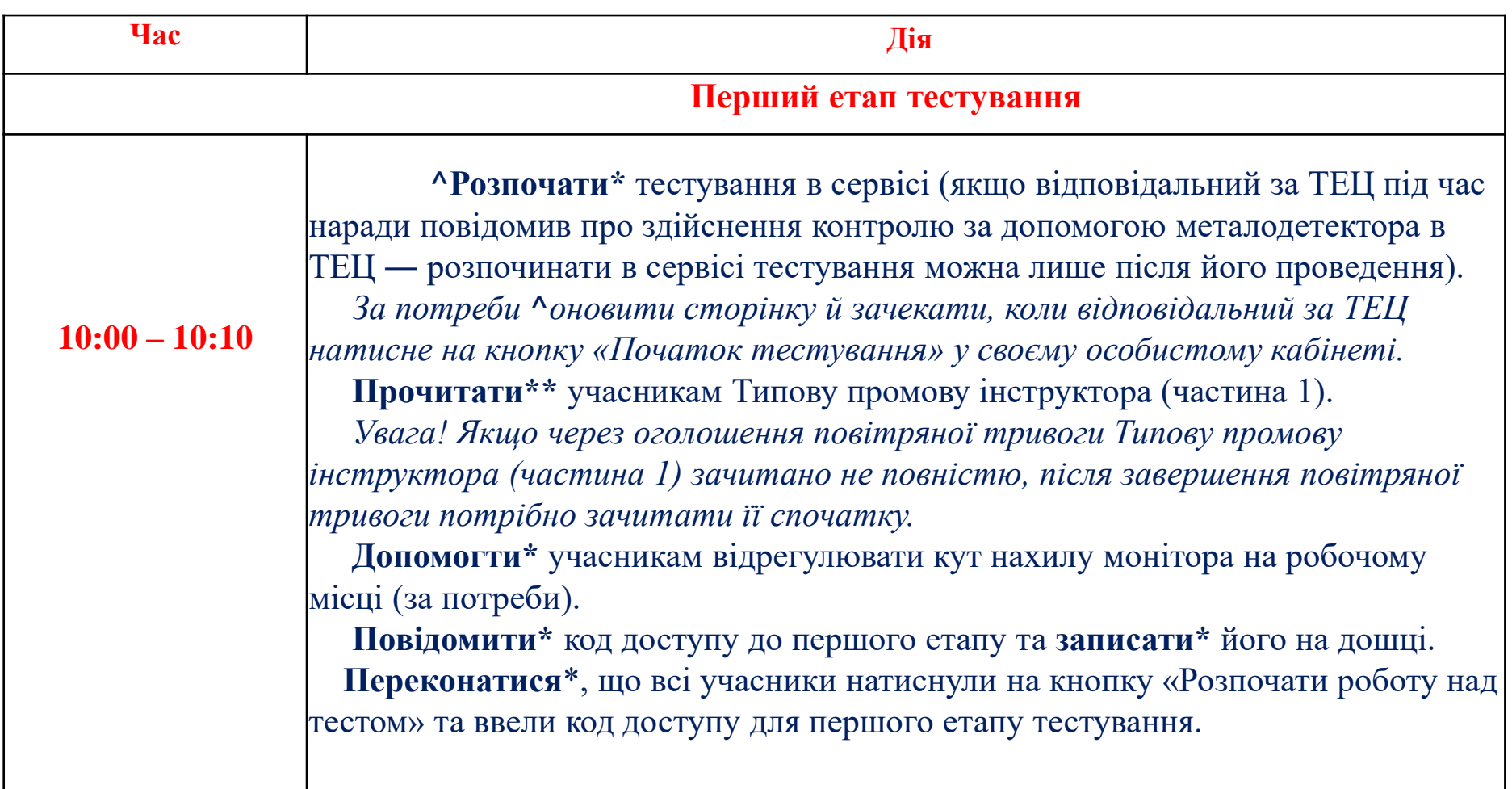

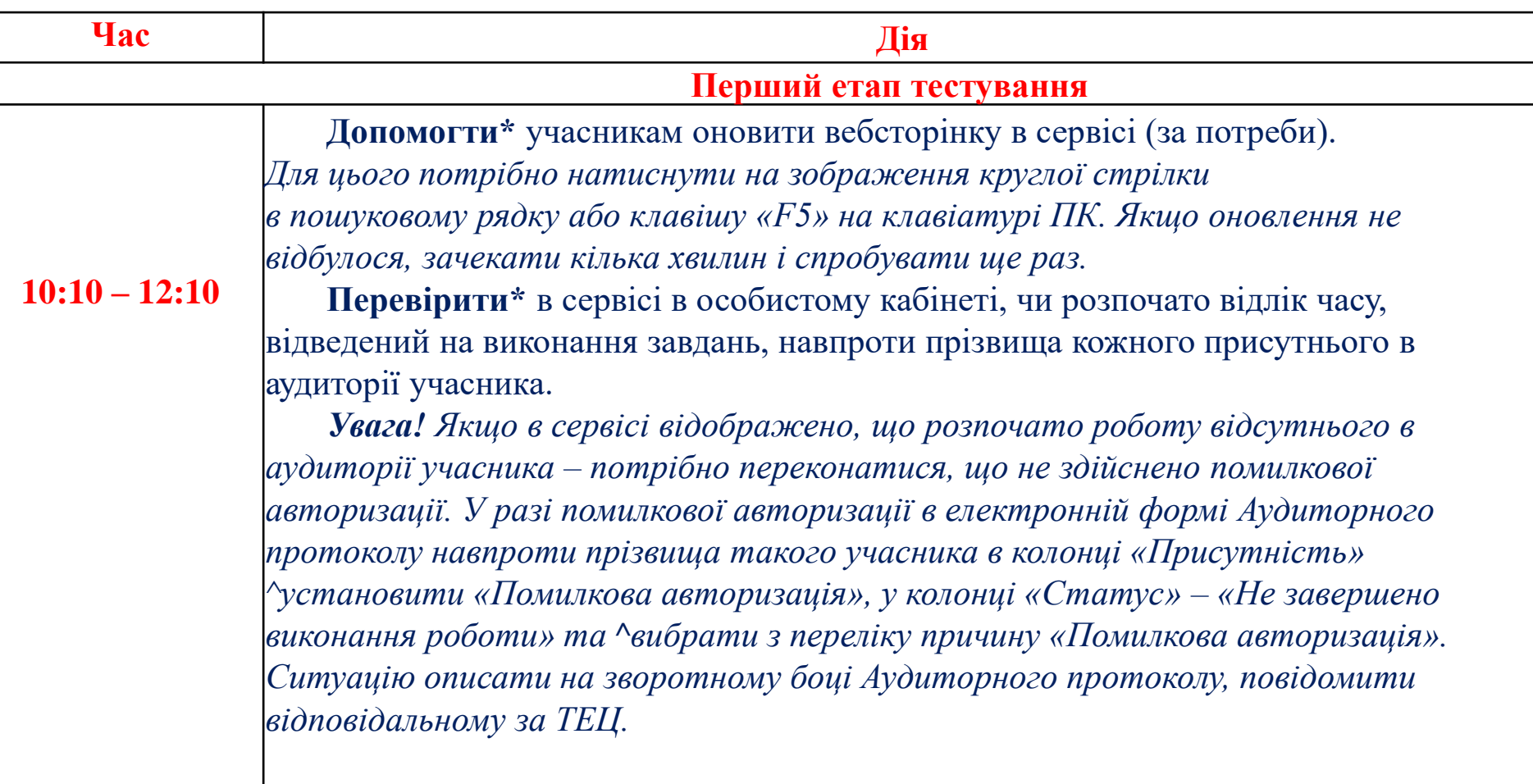

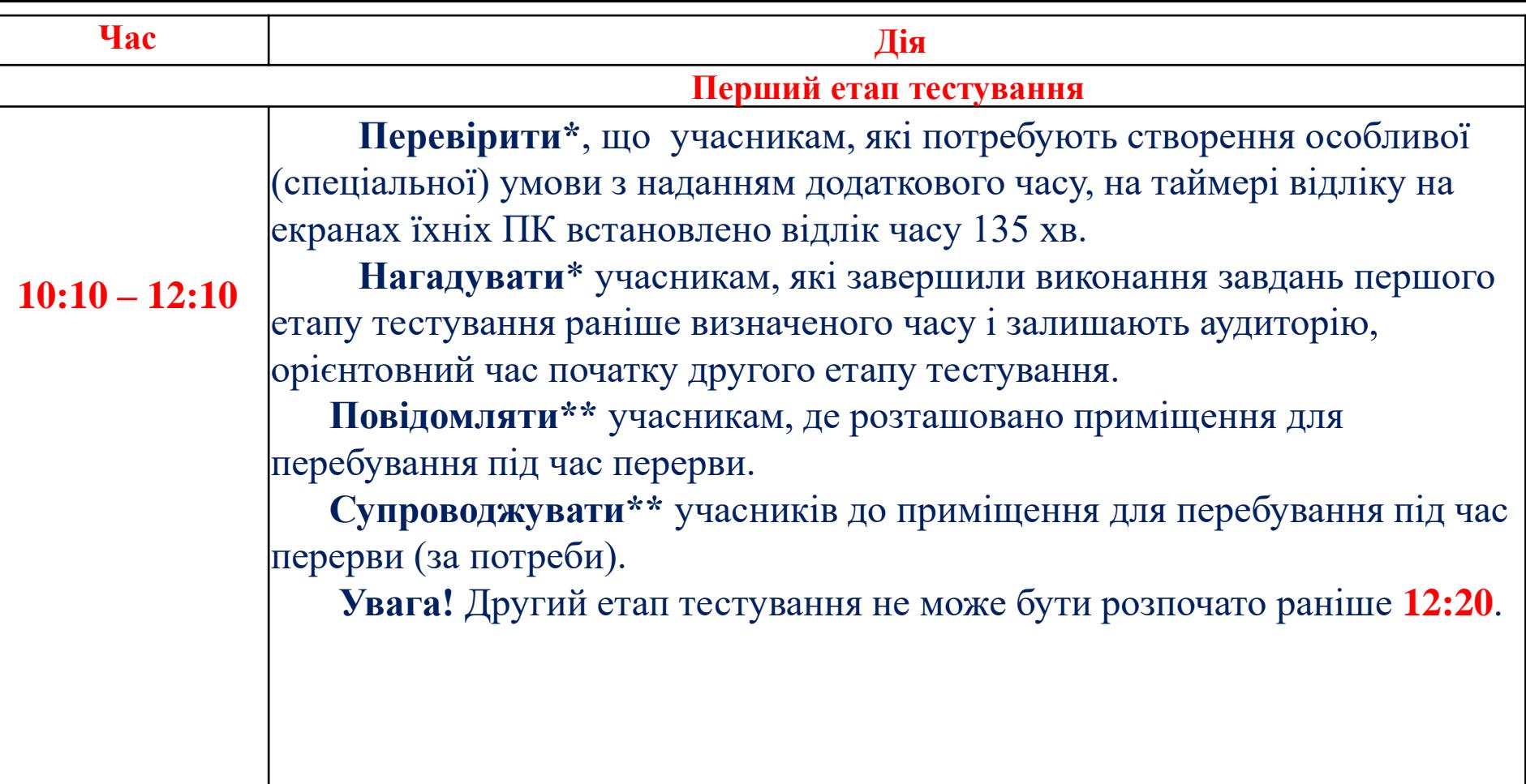

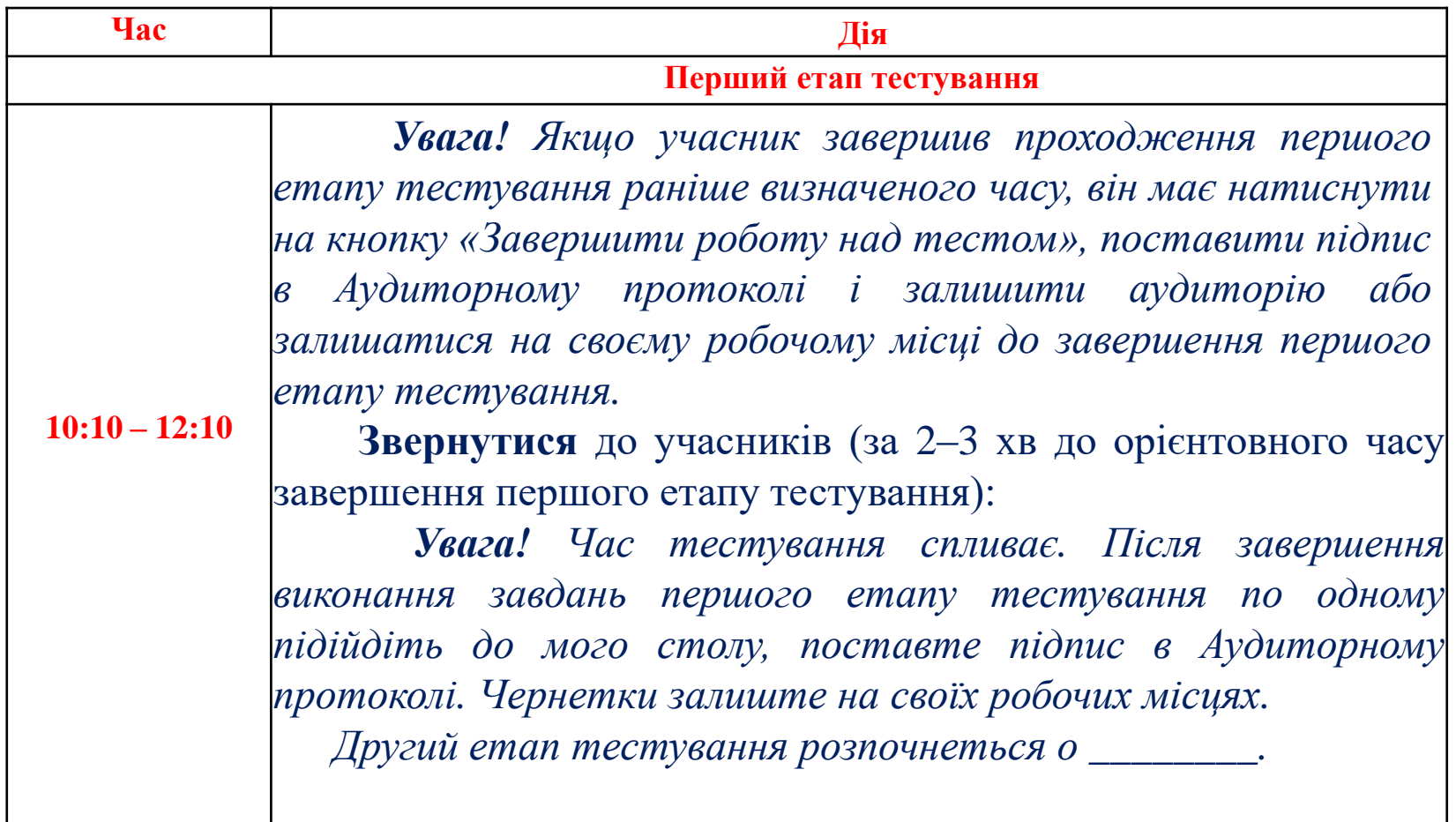

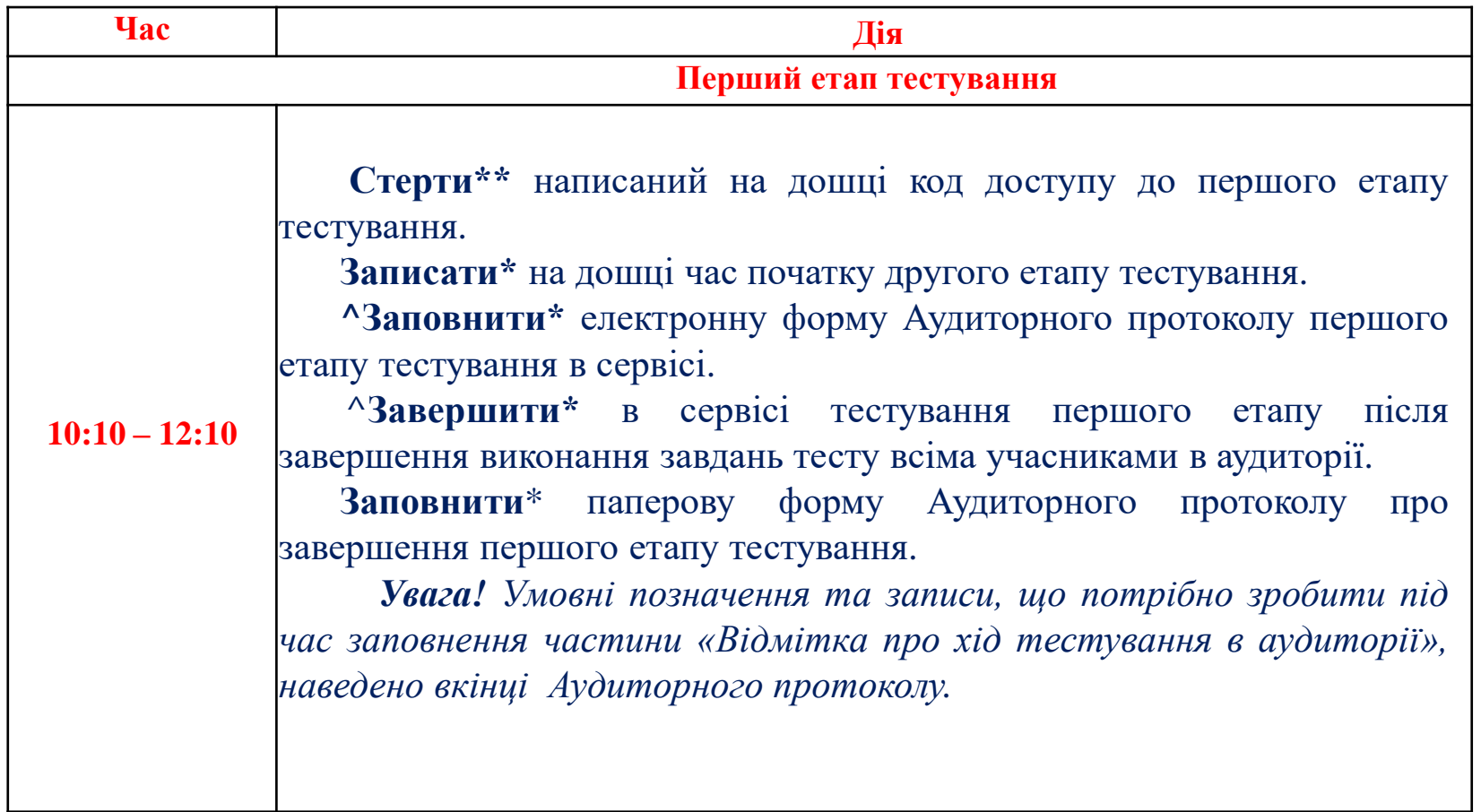

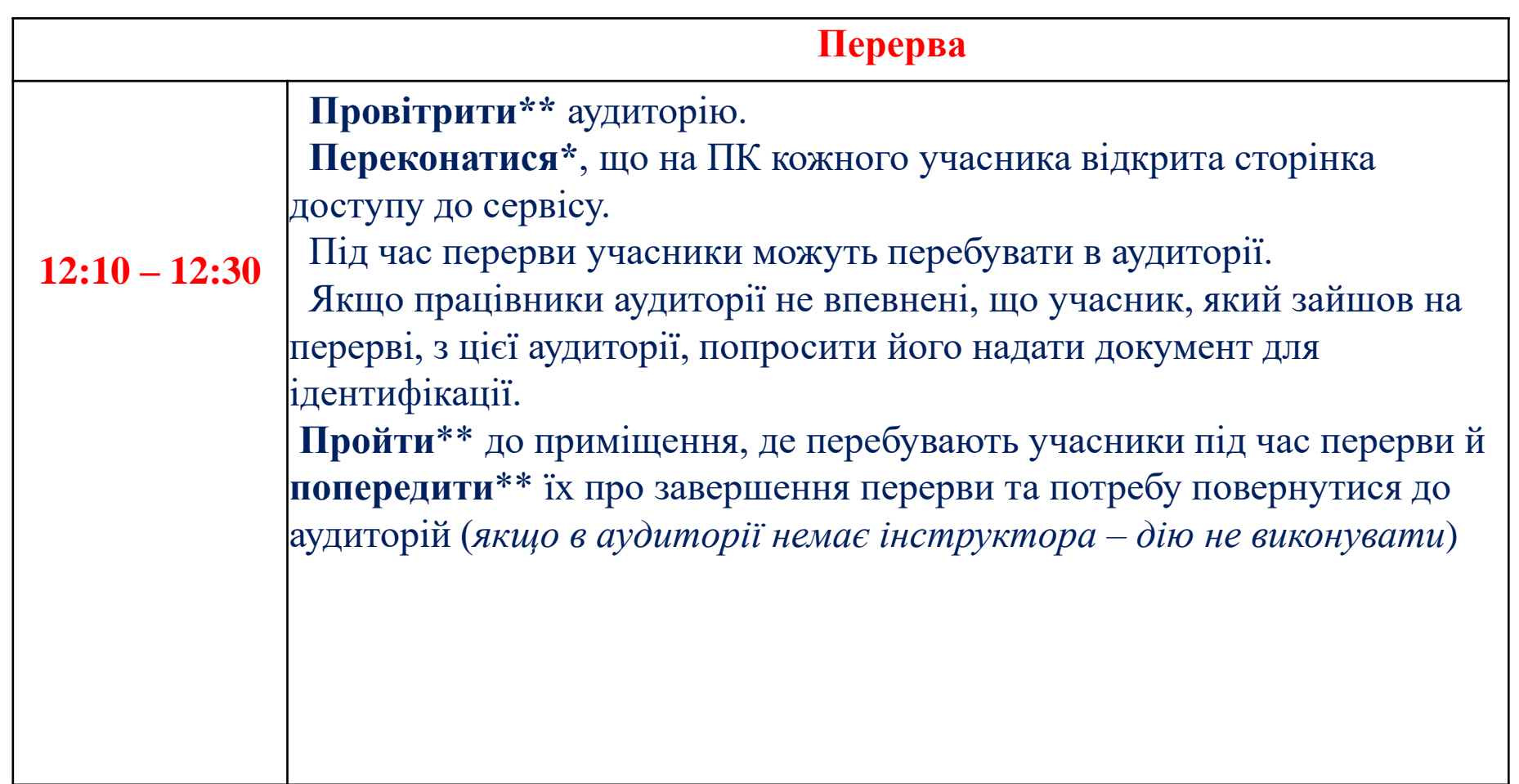

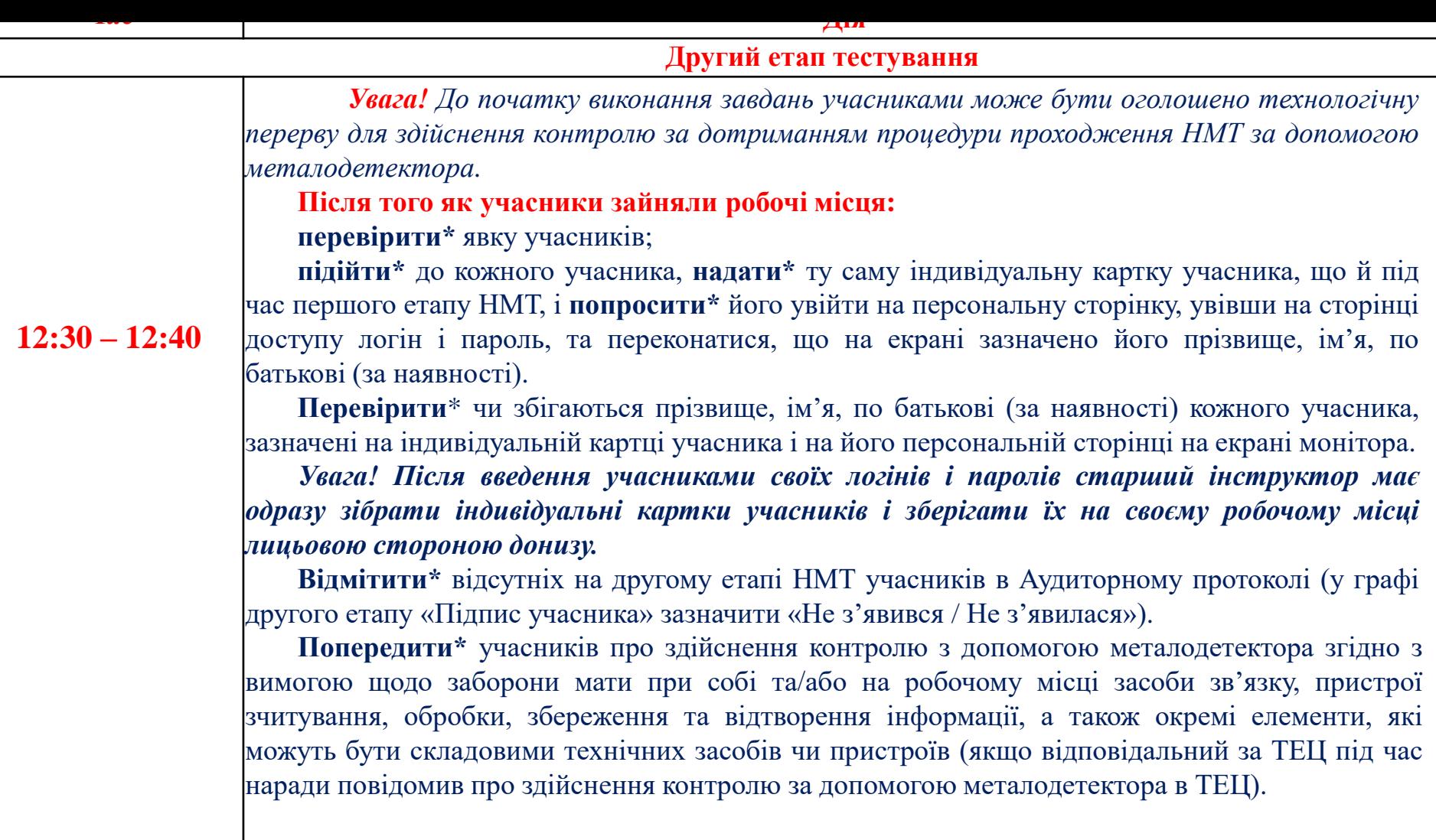

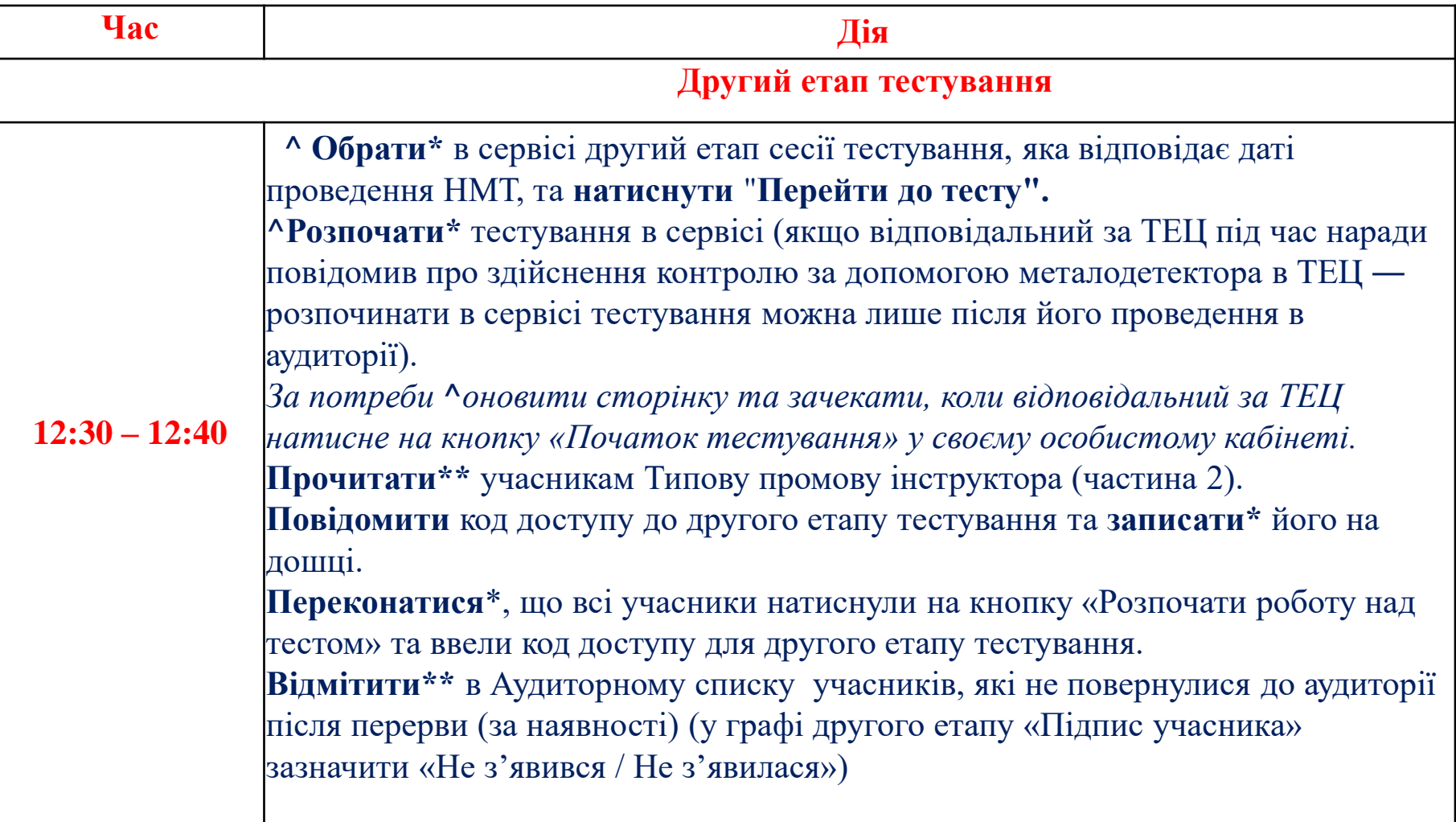

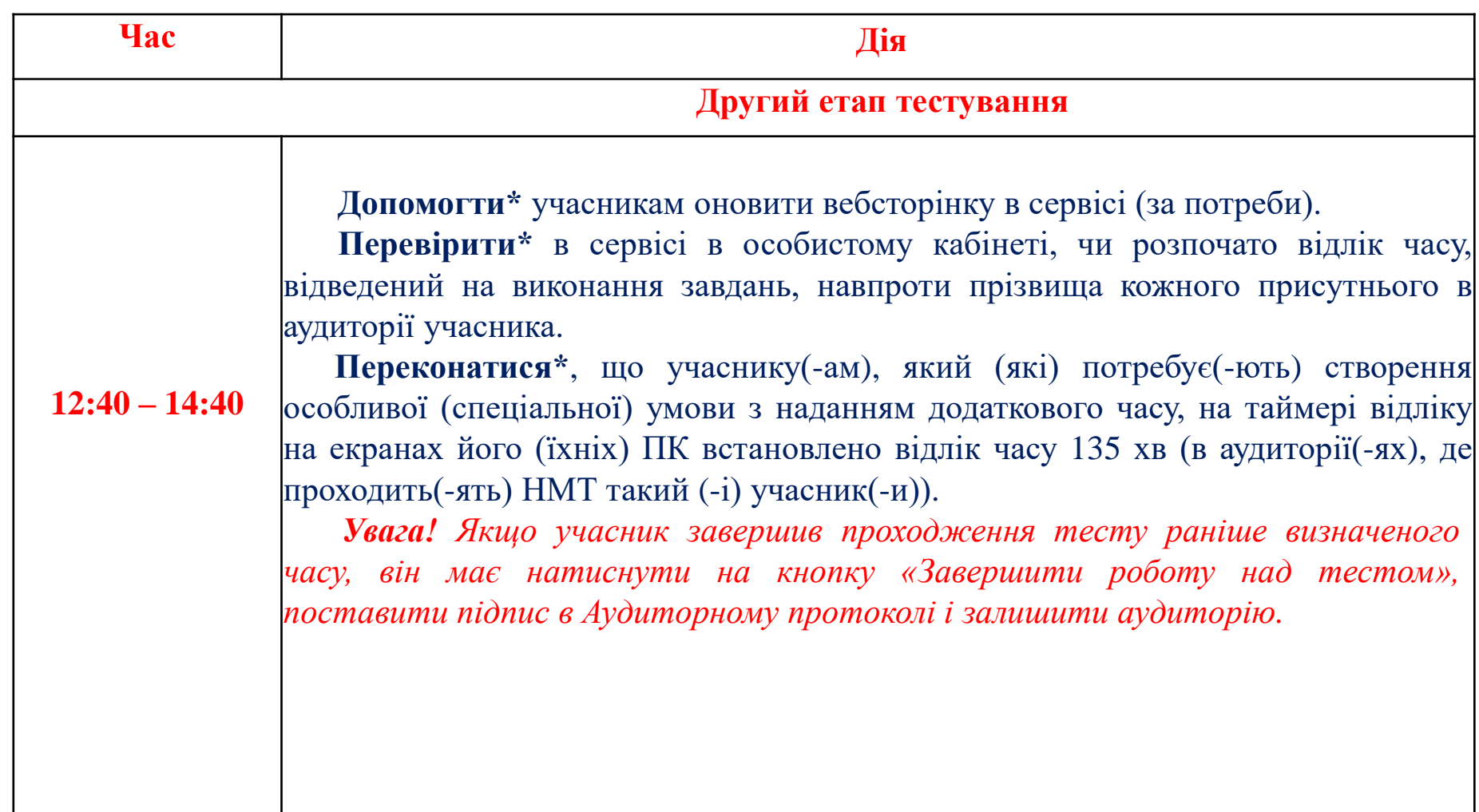

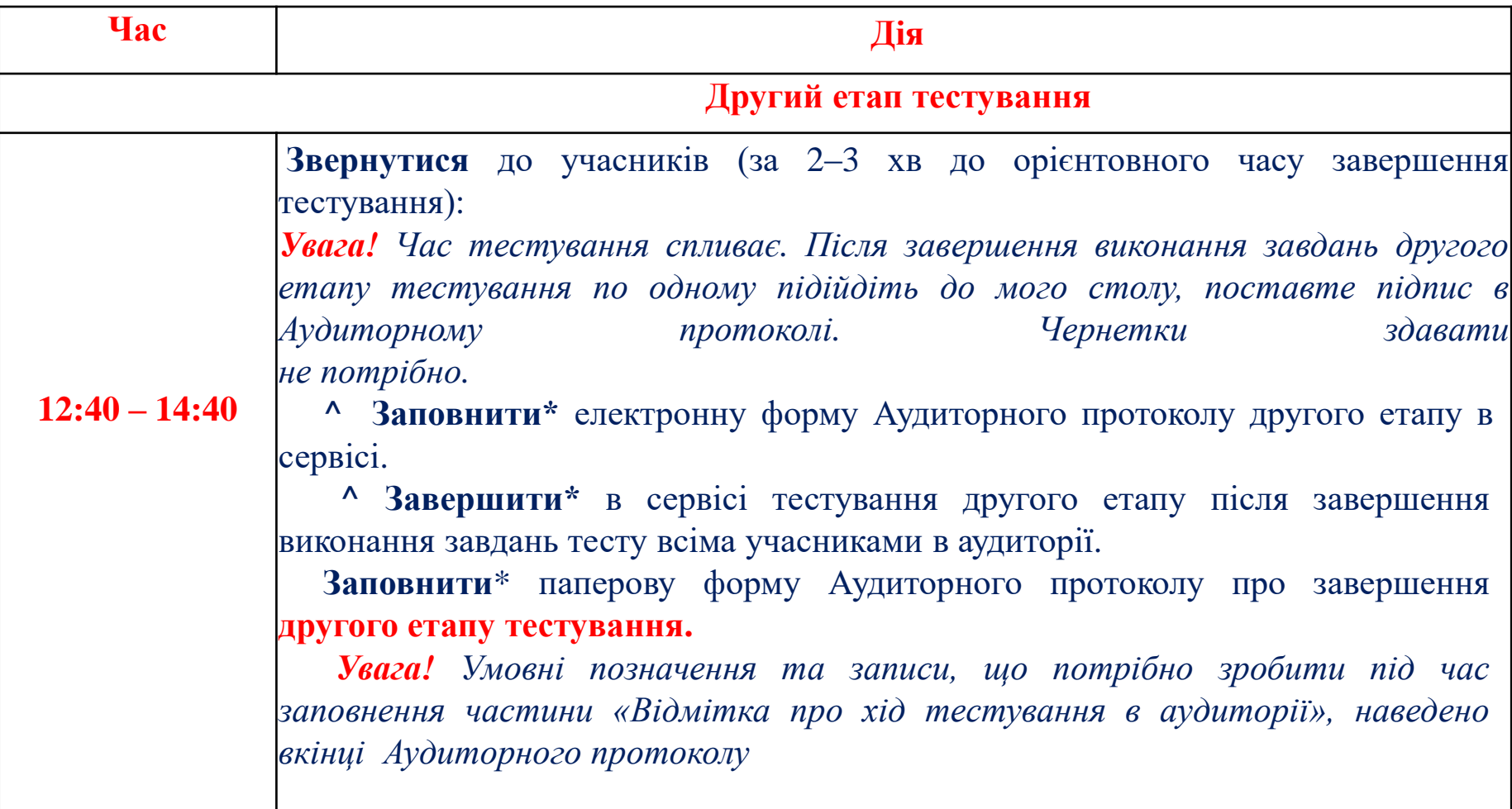

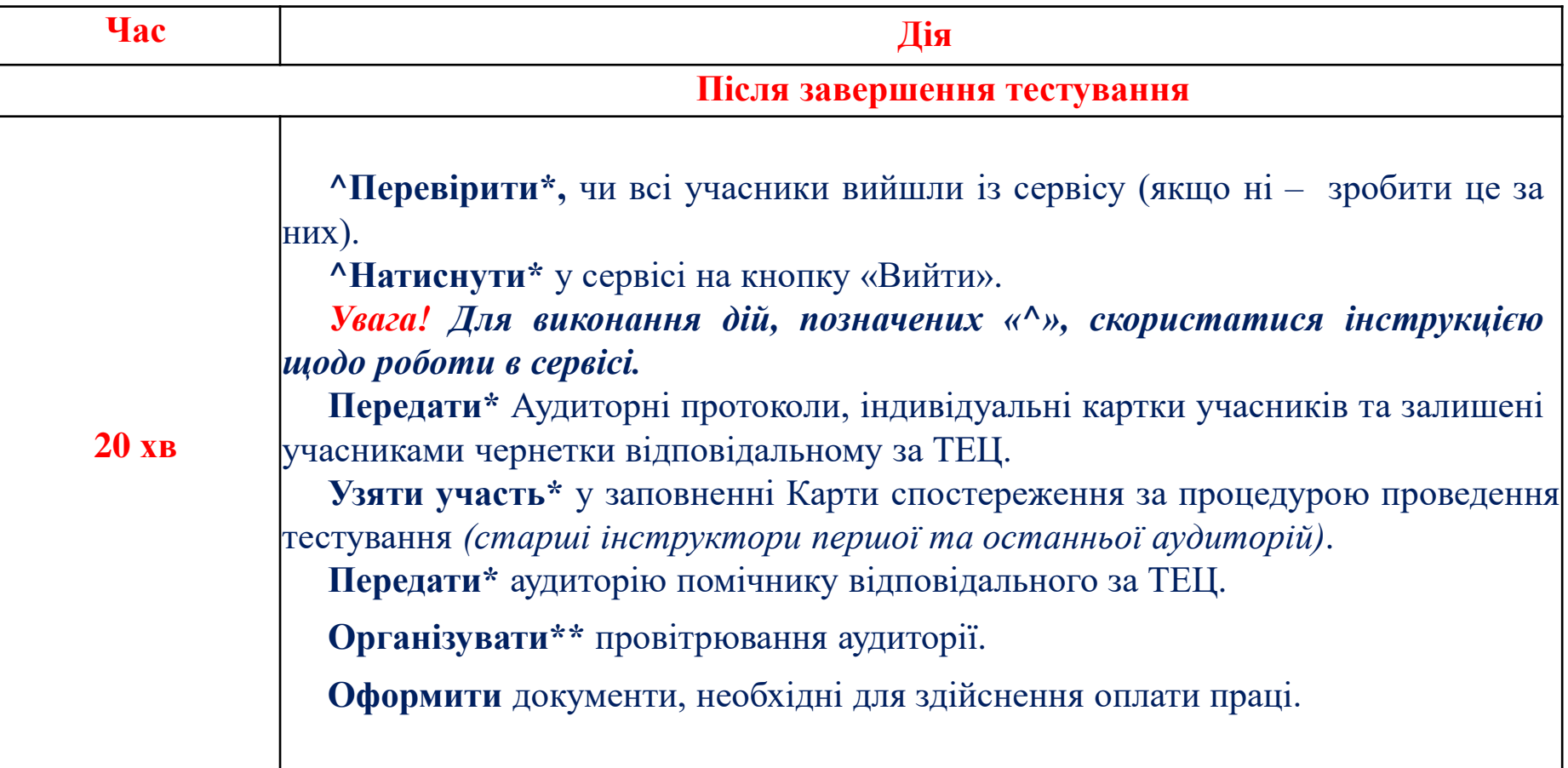

• **Дії, які потрібно виконувати під час повітряної тривоги**

 **У разі отримання сповіщення про повітряну тривогу:**

- **пройти** в укриття та **продовжити** брати участь у нараді з працівниками ТЕЦ *(якщо сповіщення про повітряну тривогу було отримано під час наради)*. Якщо матеріали ТЕЦ вже отримано ― залишити їх на столі в кімнаті, де відбувалася нарада;
- **повідомити\*** учасників про оголошену повітряну тривогу;
- **організувати та контролювати** перехід учасників з аудиторії та ТЕЦ до укриття;
- **пройти** до укриття разом з учасниками.
- **Якщо сповіщення про повітряну тривогу надійшло менше ніж за 15 хв до завершення другого етапу тестування, повідомити учасникам одразу після надходження сигналу в застосунку «Повітряна тривога»:**
- *Увага! Оголошено повітряну тривогу. Роботу сервісу буде заблоковано. До завершення тестування залишилося орієнтовно \_\_\_\_ хв. Якщо повітряна тривога буде довготривалою ‒ тестування продовжено не буде. Ви матимете право взяти участь у НМТ під час додаткових сесій. Якщо ж ви впевнені, що роботу над тестом закінчили – збережіть надані вами відповіді й натисніть на кнопку* «*Завершити роботу над тестом».*

### **Дії, які потрібно виконувати під час повітряної тривоги**

**Важливо!** Під час повітряної тривоги **забороняти** учасникам спілкуватися щодо змісту завдань тесту, користуватися мобільними телефонами, іншими електронними пристроями, друкованими, рукописними матеріалами.

### **Після надходження сповіщення про завершення повітряної тривоги:**

- **організувати та контролювати** перехід учасників до аудиторії;
- **здійснити\*\*** повторно допуск учасників до аудиторії *(якщо сповіщення про повітряну тривогу було отримано під час допуску учасників до аудиторії)*;
- **нагадати\*\*** учасникам, що потрібно вимкнути телефони та залишити їх і речі, не передбачені процедурою проведення НМТ, у відведеному для цього місці в аудиторії;
- • **повідомити\*** учасників про продовження виконання завдань тесту *(якщо сповіщення про повітряну тривогу було отримано під час виконання учасниками завдань тесту)*.

#### **Дії, які потрібно виконувати під час повітряної тривоги**

 Якщо учасники повідомляють, що продовжити роботу неможливо, попросити їх зачекати і натиснути на кнопку повторно через 2‒3 хв;

- **переконатися\***, що всі учасники повернулися до аудиторії та продовжили роботу над тестом *(якщо сповіщення про повітряну тривогу було отримано під час виконання учасниками завдань тесту)*;
- **зафіксувати\*** в Аудиторному протоколі час початку та завершення повітряної тривоги;
- **повідомити\*** відповідального за ТЕЦ про учасників, які не повернулися до аудиторії (за наявності);
- **продовжити** виконувати функційні обов'язки.

 **Увага!** Якщо повітряна тривога довготривала, відповідальний за ТЕЦ може ухвалити рішення не продовжувати проведення НМТ. У разі надходження відповідного повідомлення виконувати вказівки відповідального за ТЕЦ.

#### *Частина 1*

#### **Добрий день, шановні учасники!**

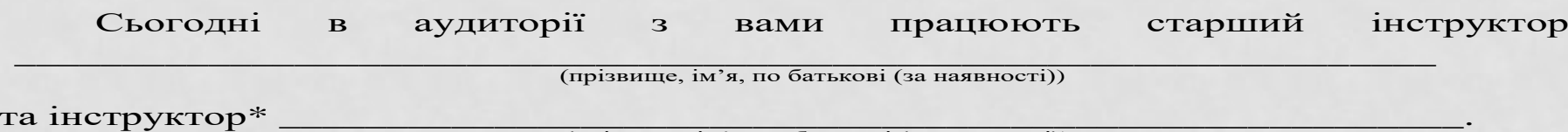

(прізвище, ім'я, по батькові (за наявності))

Ви увійшли на персональну сторінку. Перевірте, будь ласка, чи ваші прізвище, ім'я, по батькові на ній зазначено. Якщо ні, або інші – піднесіть руку.

Зауважте, що ви **зобов'язані** виконувати вказівки та вимоги працівників щодо процедури проходження тесту, увічливо ставитися до учасників НМТ та працівників ТЕЦ.

Вам **заборонено**:

1) мати небезпечні предмети або речовини, що становлять загрозу для життя та здоров'я людини;

2) протягом часу, відведеного на виконання сертифікаційної роботи:

порушувати правила виконання сертифікаційної роботи, розміщені для ознайомлення в програмному засобі, з використанням якого проводиться НМТ;

заважати іншим учасникам;

спілкуватися в будь-якій формі з іншими учасниками під час виконання сертифікаційної роботи;

мати при собі або на своєму робочому місці засоби зв'язку, пристрої зчитування, обробки, збереження та відтворення інформації, а також окремі елементи, які можуть бути складовими частинами відповідних технічних засобів чи пристроїв, друковані або рукописні матеріали, інші засоби, предмети, прилади, що не передбачені процедурою НМТ (крім дозволених виробів медичного призначення, про наявність яких учасник повинен повідомити працівників до початку виконання роботи);

користуватися ресурсами мережі Інтернет, що не передбачені процедурою НМТ.

*Якщо в ТЕЦ здійснюють відеоспостереження, прочитати речення:*

**Звертаємо увагу:** з метою здійснення контролю за процедурою проходження НМТ в ТЕЦ ведеться відеоспостереження.

**Зауважте**: якщо ви без указівки працівників вийдете за межі ТЕЦ до завершення виконання завдань НМТ, вас не буде допущено до ТЕЦ.

Якщо ви забули вимкнути мобільні телефони чи залишити їх або інші заборонені предмети в спеціально відведеному місці, пропонуємо зробити це зараз.

У разі оголошення повітряної тривоги вас буде повідомлено про це, а роботу над тестом заблоковано. Ви маєте чітко дотримуватися вказівок старшого інструктора.

Якщо ви не зможете завершити виконання тесту через виникнення проблеми в роботі сервісу, за допомогою якого проводять НМТ, та/або дочасне припинення проведення НМТ в аудиторії або в ТЕЦ, вам буде надано можливість пройти тест під час додаткових сесій. Для цього потрібно подати до регіонального центру оцінювання якості освіти заяву щодо надання можливості пройти НМТ під час додаткових сесій. Таку заяву можна подати сьогодні до моменту виходу з ТЕЦ через відповідального за ТЕЦ або самостійно протягом трьох робочих днів з урахуванням сьогоднішньої дати та часу, необхідного на її доставку до регіонального центру.

Якщо ви виявите, що під час тестування допущено порушення процедури проведення НМТ ― маєте право до виходу з ТЕЦ подати відповідальному за ТЕЦ апеляційну заяву щодо порушення процедури проведення тестування.

Перевірте, чи зручно для комфортного користування розташований персональний комп'ютер на вашому робочому місці.

*Старший інструктор за потреби допомагає учаснику відрегулювати кут нахилу монітора на робочому місці.*

Якщо вам потрібно змінити масштаб сторінки на екрані монітора, скористайтеся комбінаціями клавіш «Ctrl + [+]» або утримуйте клавішу «Ctrl» та обертайте колесо миші до себе або від себе.

Після входу в програму на персональній сторінці ви мали змогу ознайомитися з інструкцією щодо роботи в сервісі. За потреби ви зможете повертатися до неї, перейшовши до вкладки «Інструкція».

Для роботи над тестом вам надано аркуш паперу для використання як чернетки. Якщо виникне потреба в додатковому аркуші паперу, повідомте про це. Виносити чернетку за межі аудиторії до завершення виконання завдань другого етапу тестування заборонено.

**Звертаємо увагу!** НМТ складається з двох етапів. Під час першого етапу тестування передбачено виконання завдань з української мови та математики, під час другого – завдань з історії України та навчального предмета на вибір, який ви зазначили під час реєстрації для участі в НМТ. На кожний етапу тестування відведено по 120 хвилин. Між ними передбачено перерву тривалістю 20 хвилин. Під час кожного етапу тестування ви можете самостійно розподіляти час між предметами. Після натискання на кнопку «Розпочати роботу над тестом» та введення коду доступу, який повідомить старший інструктор, у правому верхньому куті екрана з'явиться таймер відліку часу, який показуватиме, скільки часу залишилося до завершення виконання завдань відповідного етапу тестування. Розпочати роботу над тестом ви можете з будь-якого предмета етапу тестування. Повернутися до виконання завдань <sup>з</sup> окремого предмета і надати та зберегти відповіді можна протягом усього часу, відведеного на виконання завдань етапу тестування. Переходячи від одного предмета до іншого, уважно читайте спливні повідомлення щодо кількості наданих вами відповідей.

Після завершення першого етапу тестування повернутися до виконання завдань з його предметів буде неможливо. Для зарахування відповіді на завдання ви маєте натиснути на кнопку «Зберегти відповідь». Для виправлення відповіді ви можете вибрати інший варіант та повторно натиснути на кнопку «Зберегти відповідь» ― у такому разі буде зараховано останню збережену вами відповідь. На боковій панелі, розташованій

у верхньому правому куті екрана, будуть відображені опрацьовані вами завдання.

Будьте уважні: після натискання на кнопку «Так, завершити роботу» буде зараховано тільки збережені відповіді, повернутися до завдань буде неможливо. Стежте за вказівками, які з'являються на моніторі комп'ютера. Ознайомтеся з інформацією у спливному повідомленні про кількість опрацьованих вами завдань із кожного предмета. Якщо бажаєте завершити роботу – підтвердьте своє рішення. Після завершення виконання завдань першого етапу тестування на екрані монітора відобразиться інформація лише про надані та збережені вами відповіді. Тестові бали з кожного навчального предмета ви побачите після завершення виконання завдань другого етапу тестування.

**Нагадуємо**, що під час виконання завдань з математики, фізики чи хімії ви можете користуватися вкладкою з довідковими матеріалами.

Після завершення виконання завдань першого етапу тестування ви маєте підійти до старшого інструктора та поставити підпис в Аудиторному протоколі, після чого можете вийти з аудиторії до приміщення для перебування під час перерви за вказівниками або залишитися в ній до завершення першого етапу тестування. Орієнтовний час початку другого етапу тестування год хв. Зауважуємо: ви маєте завчасно повернутися до аудиторії. У разі виникнення в аудиторії чи в ТЕЦ нестандартної ситуації або якщо всі учасники в аудиторії завершать виконання завдань першого етапу тестування раніше відведеного на це часу ― час початку другого етапу тестування може бути змінено.

Якщо вам потрібно буде вийти з аудиторії, попередьте про це старшого інструктора. Відлік часу не буде зупинено. Час, який ви проведете за межами аудиторії, не буде вам додано до часу, відведеного на виконання завдань тесту. Зауважте: якщо учасник вийшов з аудиторії, інший зазвичай може вийти після його повернення. Перед виходом залиште на робочому місці чернетку.

Якщо вам потрібна допомога у вирішенні питань, які не стосуються змісту завдань тесту, ви можете звернутися до старшого інструктора.

**Увага!** Щоб розпочати роботу, уведіть у спеціально відведене місце код, який прочитає старший інструктор.

*Старший інструктор зачитує код для першого етапу тестування.* Оновіть сторінку. Якщо сторінка не оновилася, піднесіть руку й повідомте про це старшого інструктора. Розпочинайте роботу. Натисніть на кнопку «Розпочати роботу над тестом». Зичимо успіху!

#### **Частина 2**

Розпочинаємо другий етап тестування. Перевірте, чи вимкнули ви мобільні телефони та залишили їх або інші заборонені предмети в спеціально відведеному місці. Якщо ні ― зробіть це зараз.

Після натискання на кнопку «Розпочати роботу над тестом» у правому верхньому куті екрана з'явиться таймер відліку часу, який показуватиме, скільки часу залишилося до завершення роботи над тестом. Розпочати роботу над тестом ви можете як з історії України так і з іншого предмета.

**Пам'ятайте:** після натискання на кнопку «Так, завершити роботу» повернутися до завдань буде неможливо. Стежте за вказівками, які <sup>з</sup>'являються на моніторі комп'ютера. Підтвердьте своє рішення, якщо дійсно бажаєте завершити роботу.

Після завершення виконання завдань другого етапу тестування ви маєте підійти до старшого інструктора й поставити підпис в Аудиторному протоколі. Чернетки можете забрати із собою.

**Увага!** Щоб розпочати роботу, уведіть у спеціально відведене місце код, який прочитає старший інструктор.

*Старший інструктор зачитує код для другого етапу тестування.*

Оновіть сторінку. Якщо сторінка не оновилася, піднесіть руку й повідомте про це старшого інструктора.

Успіху вам!

# ШАНОВНІ ПРАЦІВНИКИ ТЕЦ! Дотримуйтеся вимог регламенту шлодо процедури проведення НМТ!